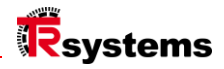

# Instrukcja obsługi

# notion.D.computer 21.5

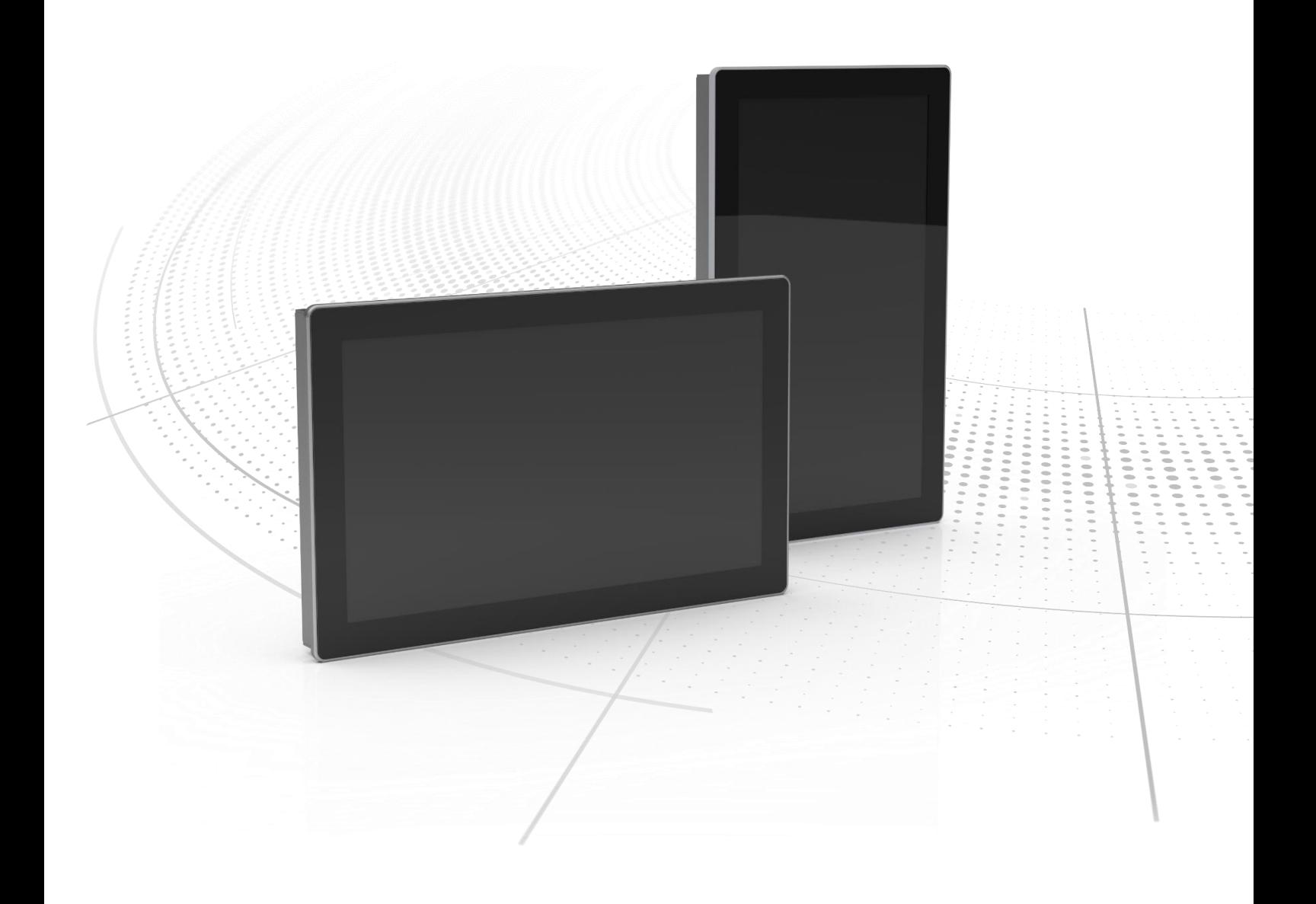

Oryginalna instrukcja obsługi | pol Komputer przemysłowy

Seria: notion.D.computer 21.5 Uniwersalny system HMI

TRsystems GmbH, Eglishalde 16, 78647 Trossingen, Niemcy, Phone: +49 (0) 7425 / 228 - 0, Fax: +49 (0) 7425 / 228 - 34, E-Mail: info(at)trsystems.de Strona 2 z 29 notion.D.computer 21,5\_BA\_POL\_TRS-DOC-001842.docx Data: 23.06.2023

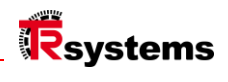

# <span id="page-2-0"></span>Spis treści

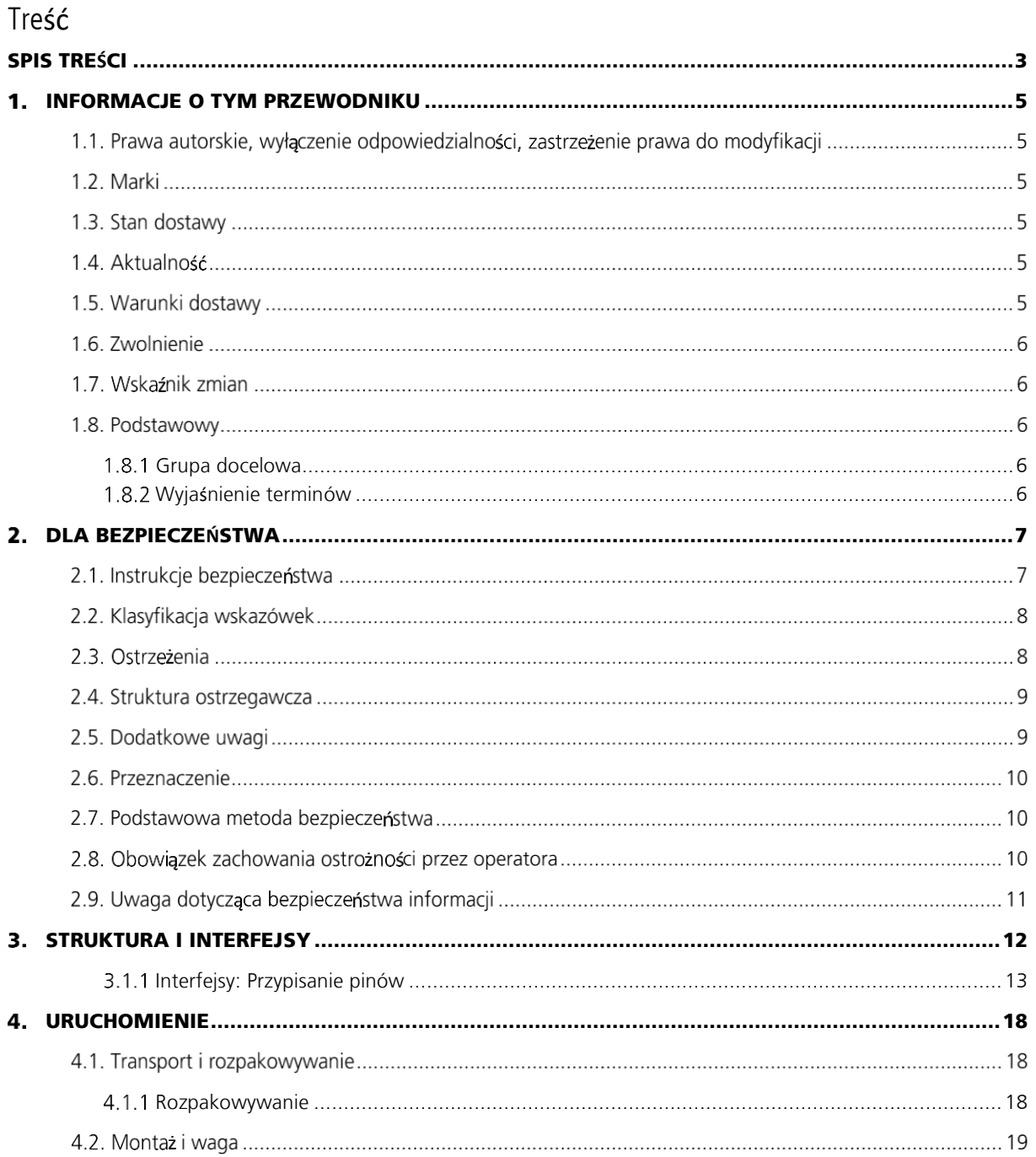

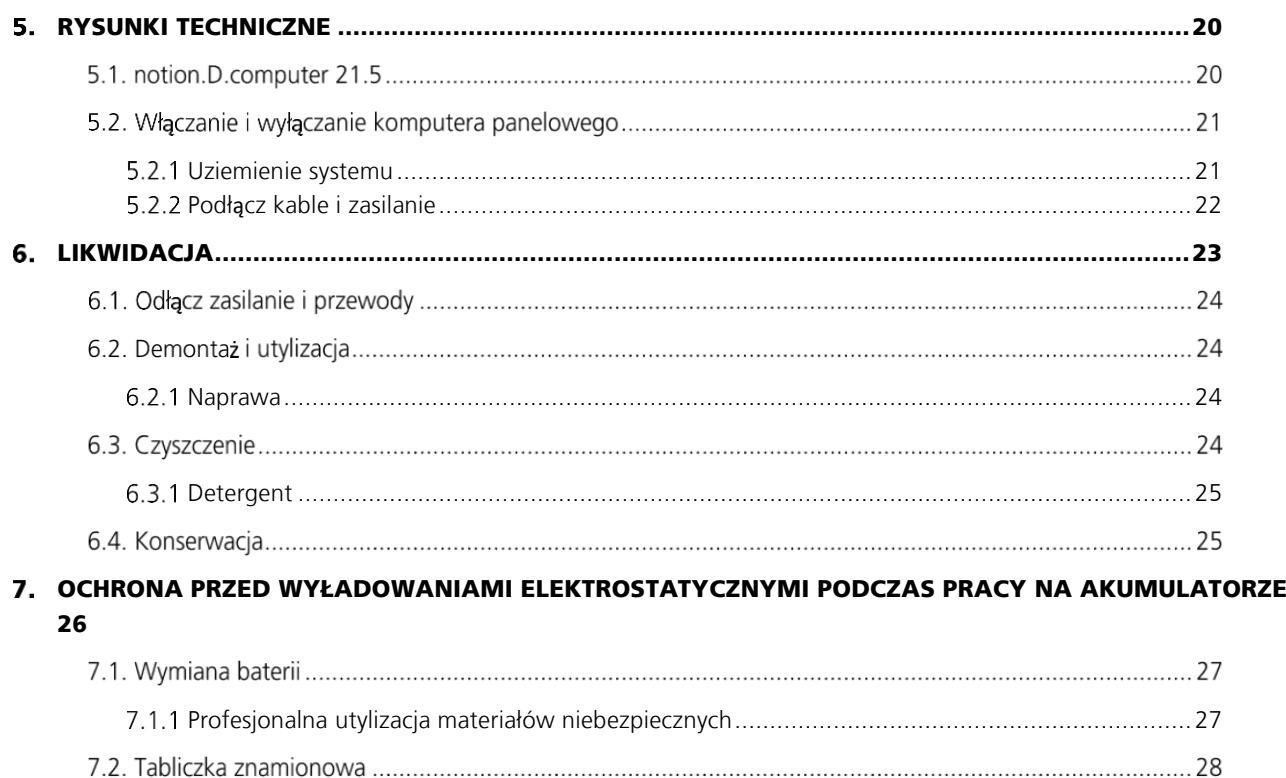

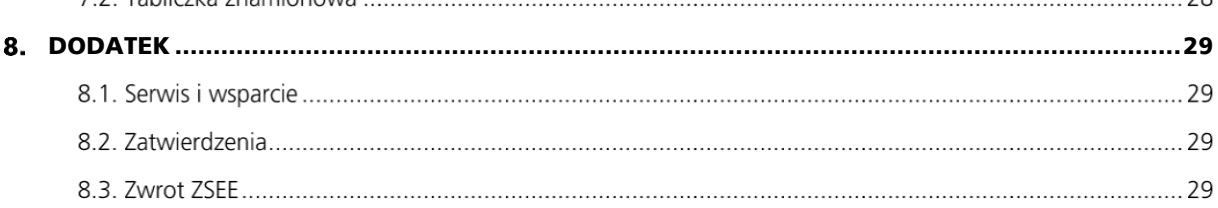

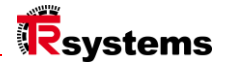

# <span id="page-4-0"></span>1. Informacje o tym przewodniku

Niniejszy opis jest przeznaczony wyłącznie dla przeszkolonych specjalistów w dziedzinie technologii sterowania i automatyki, którzy znają normy i przepisy obowiązujące w miejscu eksploatacji. Podczas instalacji i uruchamiania komponentów należy bezwzględnie przestrzegać poniższych wskazówek i objaśnień. Wykwalifikowany personel musi upewnić się, że zastosowanie lub użycie opisanych produktów spełnia wszystkie wymogi bezpieczeństwa, w tym wszystkie obowiązujące prawa, przepisy, postanowienia i normy.

#### Prawa autorskie, wyłączenie odpowiedzialności, zastrzeżenie prawa do modyfikacji

Niniejsza dokumentacja została starannie przygotowana. Opisane produkty podlegają jednak ciągłemu rozwojowi. Z tego powodu dokumentacja nie w każdym przypadku została w pełni sprawdzona pod kątem zgodności z danymi dotyczącymi wydajności, normami lub innymi opisanymi funkcjami. Jeśli zawiera błędy techniczne lub redakcyjne, zastrzegamy sobie prawo do wprowadzania zmian w dowolnym momencie bez uprzedzenia.

Na podstawie informacji, ilustracji i opisów zawartych w niniejszej dokumentacji nie można zgłaszać żadnych roszczeń dotyczących zmian w już dostarczonych produktach. Wszystkie przedstawione ilustracje są jedynie przykładami.

Nieprawidłowe tłumaczenie nie może stanowić podstawy do roszczeń odszkodowawczych. Przedstawione konfiguracje mogą różnić się od standardowych. Niniejsza instrukcja, w tym zawarte w niej ilustracje, jest chroniona prawem autorskim. Korzystanie z niniejszej instrukcji przez osoby trzecie w sposób odbiegający od postanowień dotyczących praw autorskich jest zabronione. Powielanie, tłumaczenie, archiwizacja elektroniczna i fotograficzna oraz modyfikacje wymagają pisemnej zgody producenta.

Przekazywanie i kopiowanie niniejszego dokumentu, wykorzystywanie i przekazywanie jego treści jest zabronione, chyba że jest to wyraźnie dozwolone. Naruszenia będą skutkować odpowiedzialnością odszkodowawczą. Wszelkie prawa zastrzeżone w przypadku rejestracji patentu, wzoru użytkowego lub wzoru przemysłowego. Wszelkie naruszenia będą skutkować odszkodowaniem.

© Copyright 2023 TRsystems.

### 1.2. Marki

Wymienione produkty, nazwy i logo służą wyłącznie celom informacyjnym i mogą być znakami towarowymi odpowiednich właścicieli, bez konkretnej identyfikacji. Używanie innych znaków towarowych lub znaków zawartych w niniejszej dokumentacji przez osoby trzecie może skutkować naruszeniem praw właścicieli odpowiednich oznaczeń.

#### 1.3. Stan dostawy

Całe komponenty są dostarczane w określonych konfiguracjach sprzętowych i programowych w zależności od przepisów dotyczących aplikacji. Zmiany konfiguracji sprzętowej lub programowej są dozwolone, o ile mieszczą się w dopuszczalnych granicach systemowych. Limity dotyczące np. poboru mocy można znaleźć w arkuszu danych.

### 1.4 Aktualność

Sprawdź, czy używasz aktualnej i ważnej wersji tego dokumentu. Najnowszą wersję można pobrać ze strony internetowej TRsystems (www. trsystems.de). W razie wątpliwości należy skontaktować się z pomocą techniczną.

#### Warunki dostawy

Zastosowanie mają OWH (Ogólne Warunki Handlowe) oraz Warunki Sprzedaży i Dostawy spółki TRsystems. TRsystems mają zastosowanie.

**TRsystems GmbH jest spółką TR Electronic GmbH.** Wymienione produkty, nazwy, specyfikacje i logo służą wyłącznie celom informacyjnym i mogą być znakami towarowymi odpowiednich właścicieli bez konkretnej identyfikacji. Wyłącznie dla środowiska przemysłowego! Niniejsza dokumentacja została stworzona przy wsparciu maszyny.

TRsystems GmbH, Eglishalde 16, 78647 Trossingen, Niemcy, Phone: +49 (0) 7425 / 228 - 0, Fax: +49 (0) 7425 / 228 - 34, E-Mail: info(at)trsystems.de Strona 5 z 29 notion.D.computer 21,5\_BA\_POL\_TRS-DOC-001842.docx Data: 23.06.2023

WEEE Reg. Nr DE 11414956 LUCID reg. no. DE 17875820698

#### 1.6. Zwolnienie

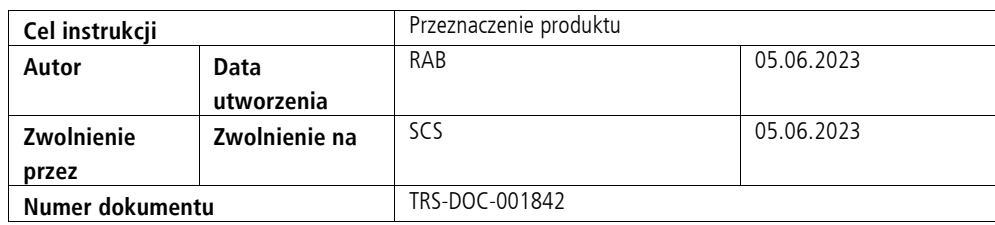

# Wskaźnik zmian

Na tej stronie dokumentu odnotowany jest aktualny status wersji wraz z powiązaną datą i autorem. Rysunki, które mogą znajdować się w załączniku, mają własny indeks zmian.

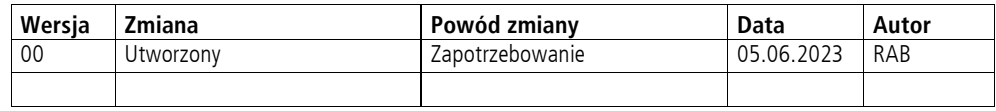

# 1.8. Podstawowy

Przed użyciem należy uważnie przeczytać niniejszą instrukcję i zachować ją. Po zakończeniu montażu należy przekazać instrukcję użytkownikowi oraz wraz z produktem w przypadku jego odsprzedaży.

#### <span id="page-5-0"></span>1.8.1 Grupa docelowa

Niniejsza instrukcja jest przeznaczona dla osób, które uruchamiają, konfigurują, obsługują i konserwują produkt.

#### <span id="page-5-1"></span>1.8.2 Wyjaśnienie terminów

W tabeli (Tab. 1) wymieniono terminy i krótko je wyjaśniono, aby ułatwić rozpoczęcie pracy. Niektóre terminy zostały szczegółowo opisane w rozdziale "Przegląd systemu".

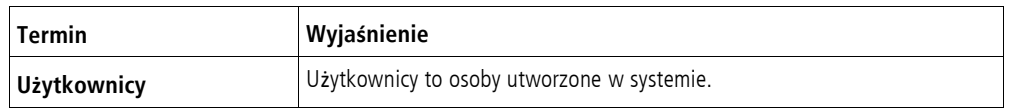

Tabela 1 Definicje terminów

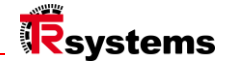

# <span id="page-6-0"></span>2. Dla bezpieczeństwa

W rozdziale poświęconym bezpieczeństwu wyjaśniono stosowane symbole bezpieczeństwa i ich znaczenie. Są to otrzymać podstawowe instrukcje bezpieczeństwa, które są niezbędne, aby zapobiec obrażeniom ciała i uszkodzeniom mienia. są niezbędne.

#### Zastrzeżenie

W przypadku nieprzestrzegania niniejszej dokumentacji, a tym samym korzystania z urządzeń poza udokumentowanymi warunkami pracy, firma TRsystems GmbH jest wyłączona z odpowiedzialności.

### 2.1. Instrukcje bezpieczeństwa

Podstawowe instrukcje bezpieczeństwa poprzedzają niniejszą instrukcję. Rozdział "Instrukcje bezpieczeństwa" ostrzega przed podstawowymi zagrożeniami, które mogą wystąpić na kilku etapach stosowania produktu i muszą być zawsze przestrzegane przez użytkownika produktu.

| Znak ostrzegawczy | Znaczenie                                                                                                    |
|-------------------|----------------------------------------------------------------------------------------------------|
| <b>GEFAHR</b>     | NIEBEZPIECZEŃSTWO oznacza bezpośrednio niebezpieczną sytuację, która,<br>jeśli się jej nie uniknie, spowoduje śmierć lub poważne obrażenia.               |
| <b>AWARNUNG</b>   | OSTRZEŻENIE wskazuje na potencjalnie niebezpieczną sytuację, która, jeśli<br>się jej nie uniknie, może spowodować śmierć lub poważne obrażenia.           |
| <b>AVORSICHT</b>  | PRZESTROGA wskazuje na potencjalnie niebezpieczną sytuację, która, jeśli<br>się jej nie uniknie, może spowodować niewielkie lub umiarkowane<br>obrażenia. |
| <b>ACHTUNG</b>    | PRZESTROGA oznacza sytuację, która, jeśli się jej nie uniknie, może<br>spowodować uszkodzenie mienia.                                                     |
| <b>HINWEIS</b>    | UWAGA oznacza uwagi ogólne.                                                                                                    |

Tabela 2.1: Rodzaj uwagi dotyczącej bezpieczeństwa

# 2.2. Klasyfikacja wskazówek

Niniejsza instrukcja obsługi zawiera informacje, których należy przestrzegać dla własnego bezpieczeństwa i uniknięcia szkód materialnych. Rozróżnia się podstawowe instrukcje bezpieczeństwa i instrukcje ostrzegawcze.

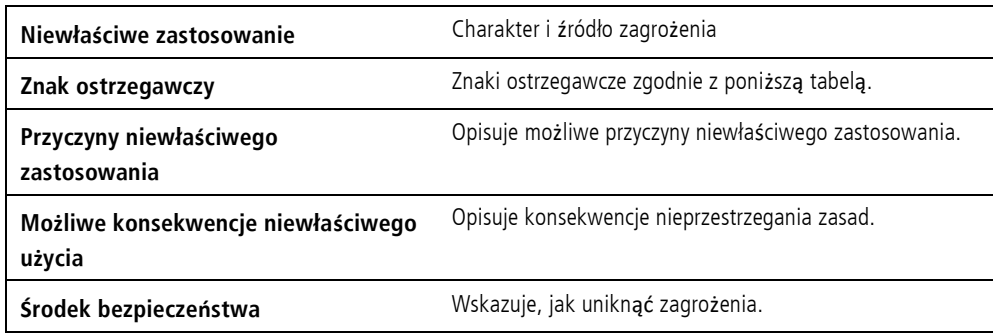

Tabela 2.2: Struktura noty bezpieczeństwa

# 2.3. Ostrzeżenia

Ostrzeżenia są umieszczane w dokumentach w określonych punktach zagrożenia. Są one umieszczane bezpośrednio przed czynnością, która stwarza zagrożenie. Ostrzeżenia są wyróżnione trójkątem ostrzegawczym i wyświetlane w następujący sposób, w zależności od stopnia zagrożenia:

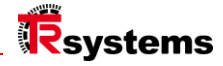

### 2.4. Struktura ostrzegawcza

Metoda SAFE to procedura systematycznego projektowania instrukcji bezpieczeństwa.

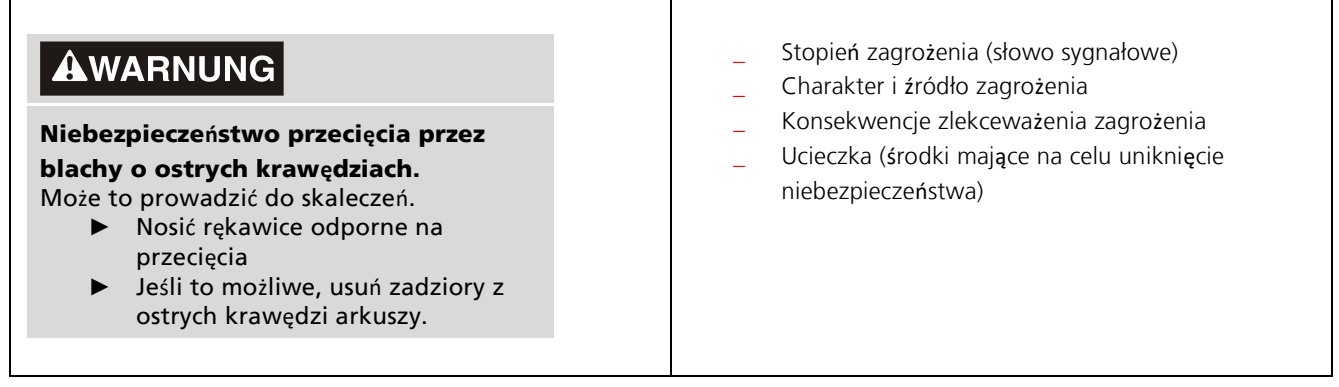

### 2.5. Dodatkowe uwagi

Przykładowy obszar ESD:

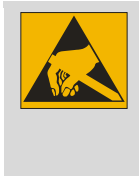

Środki ochrony przed wyładowaniami elektrostatycznymi zgodnie z Należy przestrzegać normy DIN EN 61340-5-1.

Przykład odniesienia:

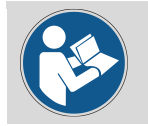

Patrz rozdział X.X. odpowiednia struktura.

**TRsystems GmbH jest spółką TR Electronic GmbH.**<br>Wymienione produkty, nazwy, specyfikacje i logo służą wyłącznie celom informacyjnym i mogą być znakami towarowymi odpowiednich właścicieli bez konkretnej<br>identyfikacji. Wyłą TRsystems GmbH, Eglishalde 16, 78647 Trossingen, Niemcy, Phone: +49 (0) 7425 / 228 - 0, Fax: +49 (0) 7425 / 228 - 34, E-Mail: info(at)trsystems.de

### 2.6. Przeznaczenie

Produkt jest przeznaczony wyłącznie do użytku przemysłowego w inżynierii maszyn i urządzeń.

#### Użytkowanie niezgodne z przeznaczeniem

Nie używaj systemu poza udokumentowanymi warunkami pracy

#### 2.7. Podstawowa metoda bezpieczeństwa

Podczas obsługi urządzenia należy przestrzegać poniższych instrukcji bezpieczeństwa.

#### Warunki użytkowania

Nie używaj urządzenia w ekstremalnych warunkach otoczenia. Chronić urządzenie przed:

#### Wilgotność i ciepło.

- Nigdy nie używaj urządzenia w strefach zagrożonych wybuchem.
- Nie wolno wykonywać żadnych prac przy urządzeniu, gdy jest ono pod napięciem. Zawsze wyłączaj Zawsze wyłączaj napięcie zasilania urządzenia przed jego montażem, wymianą podzespołów lub usuwaniem usterek. lub rozwiązywaniem problemów. Nie dotyczy to wymiany dysków twardych w macierzy RAID.
- Nigdy nie podłączaj urządzenia podczas burzy. Istnieje ryzyko porażenia prądem.
- Zapewnić uziemienie ochronne i funkcjonalne urządzenia.

#### Uszkodzenia mienia, utrata danych i pogorszenie funkcjonalności

- Podczas dokonywania niezależnych zmian w konfiguracji sprzętu i oprogramowania należy przestrzegać następujących zasad
- Limity poboru mocy i rozpraszania mocy (patrz arkusz danych dotyczący poboru mocy i rozpraszania mocy). \_ rozpraszanie mocy).
- Należy dopilnować, aby urządzenie było obsługiwane wyłącznie przez przeszkolonych specjalistów w zakresie technologii sterowania i automatyzacji. obsługiwać urządzenia. Użytkowanie przez osoby nieupoważnione może spowodować uszkodzenie mienia i utratę
	- danych.
- Bezpiecznik linii zasilającej o maks. 16 A. Bezpiecznik służy do ochrony linii zasilającej w przypadku zwarcia. linii zasilającej w przypadku zwarcia.
- \_ W przypadku pożaru urządzenie należy ugasić gaśnicą proszkową lub CO2.

#### 2.8. Obowiązek zachowania ostrożności przez operatora

#### Operator musi zapewnić, że

- \_ produkty są używane wyłącznie zgodnie z ich przeznaczeniem (patrz rozdział 2.2 Użytkowanie zgodne z przeznaczeniem
	- Użycie).
- produkty są obsługiwane wyłącznie w idealnym, funkcjonalnym stanie.
- tylko odpowiednio wykwalifikowany i upoważniony personel może obsługiwać produkty.
- \_ regularnie szkolić tych pracowników we wszystkich stosownych kwestiach bezpieczeństwa pracy i ochrony środowiska
	- został poinstruowany, zapoznał się z instrukcją obsługi, a w szczególności z zawartymi w niej zasadami bezpieczeństwa.

**TRsystems GmbH jest spółką TR Electronic GmbH.**

Wymienione produkty, nazwy, specyfikacje i logo służą wyłącznie celom informacyjnym i mogą być znakami towarowymi odpowiednich właścicieli bez konkretnej<br>identyfikacji. Wyłącznie dla środowiska przemysłowego! Niniejsza dok

LUCID reg. no. DE 17875820698

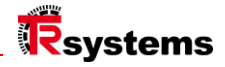

#### 2.9. Uwaga dotycząca bezpieczeństwa informacji

Użytkownik jest odpowiedzialny za zapobieganie nieautoryzowanemu dostępowi osób trzecich do jego sprzętu, systemów, maszyn i sieci. Te ostatnie powinny być podłączone do sieci korporacyjnej lub Internetu tylko wtedy, gdy zostały skonfigurowane odpowiednie środki ochronne.

# <span id="page-11-0"></span>3. Struktura i interfejsy

#### **notion.D.computer 21.5**

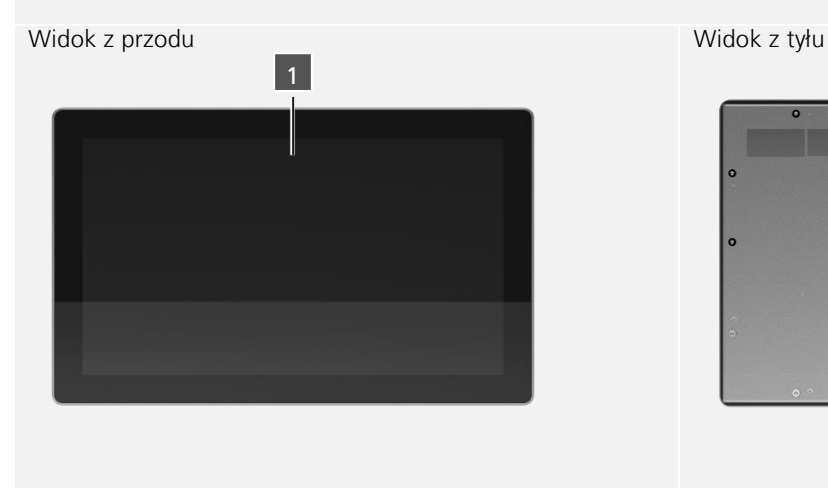

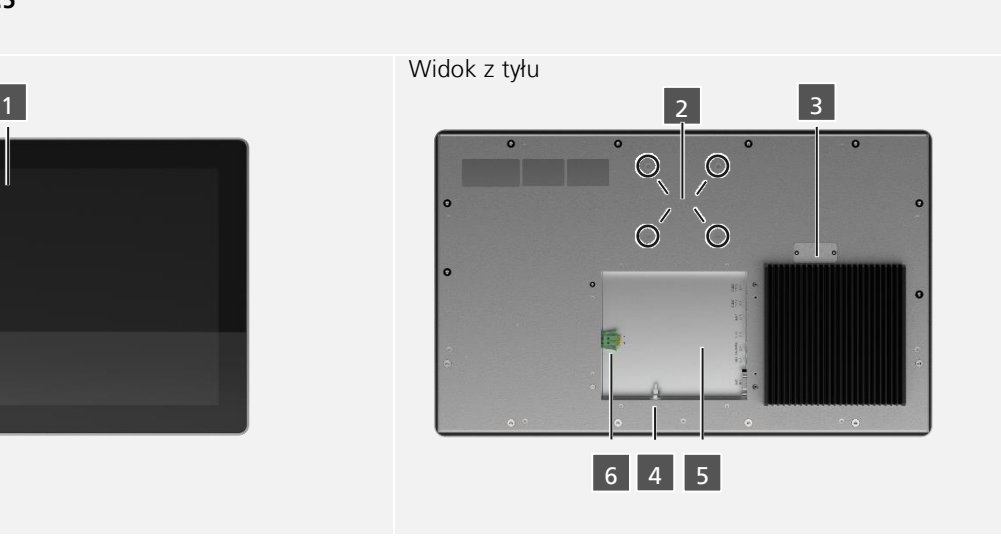

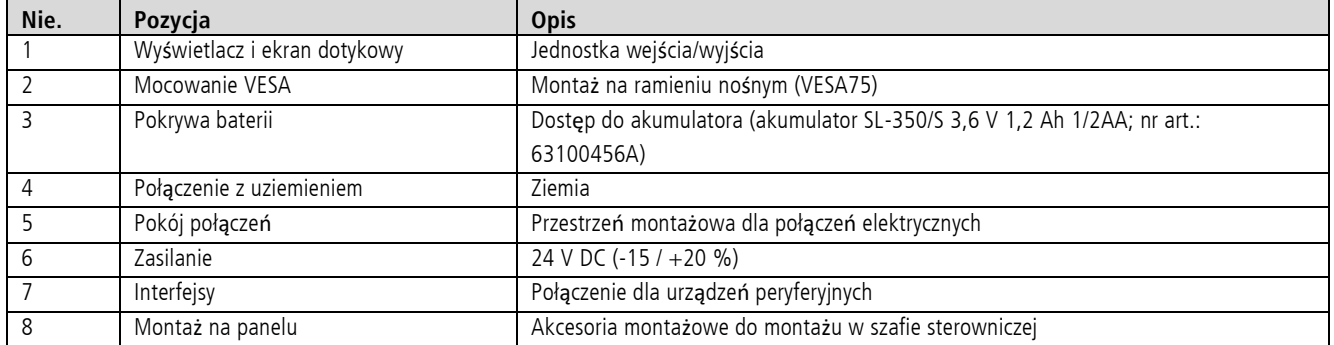

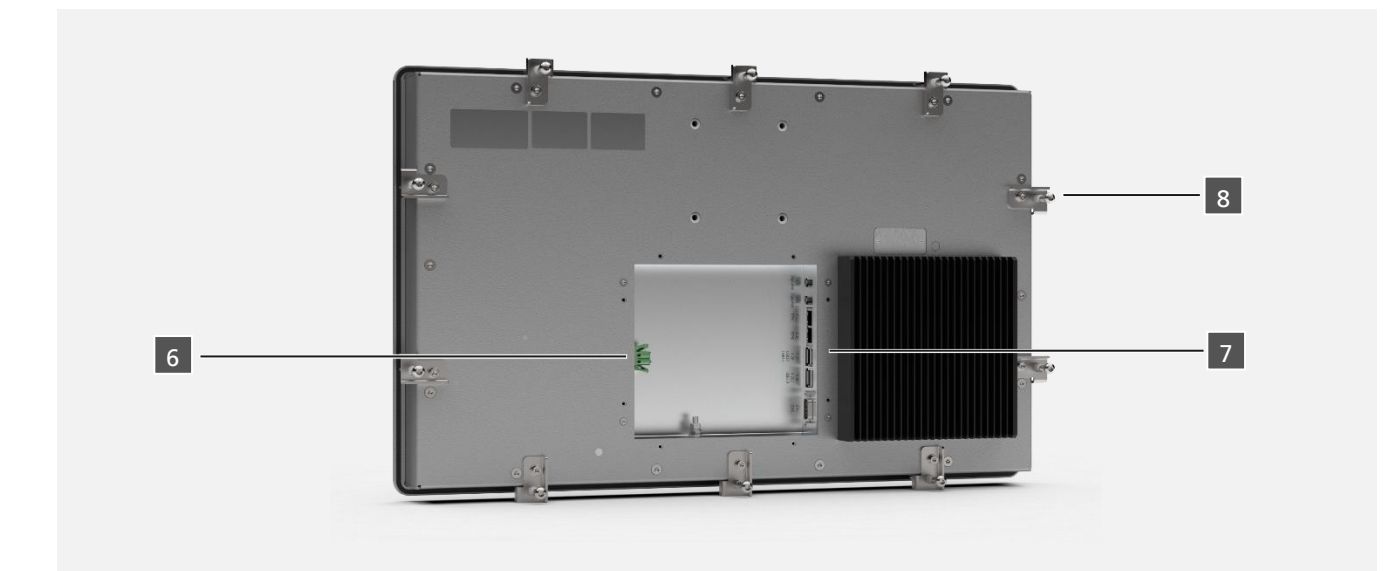

**TRsystems GmbH jest spółką TR Electronic GmbH.**<br>Wymienione produkty, nazwy, specyfikacje i logo służą wyłącznie celom informacyjnym i mogą być znakami towarowymi odpowiednich właścicieli bez konkretnej<br>identyfikacji. Wyłą

TRsystems GmbH, Eglishalde 16, 78647 Trossingen, Niemcy, Phone: +49 (0) 7425 / 228 - 0, Fax: +49 (0) 7425 / 228 - 34, E-Mail: info(at)trsystems.de Strona 12 z 29 notion.D.computer 21,5\_BA\_POL\_TRS-DOC-001842.docx Data: 23.06.2023

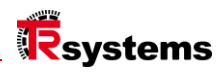

#### <span id="page-12-0"></span>3.1.1 Interfejsy: Przypisanie pinów **Pozycja interfejsu 6**

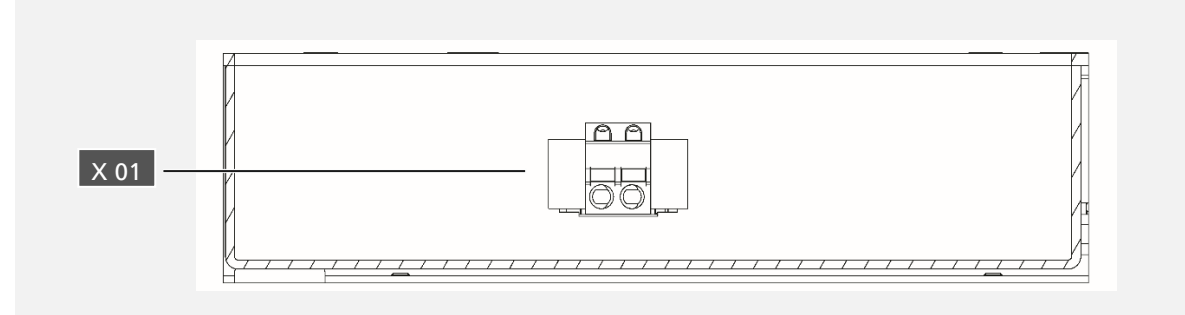

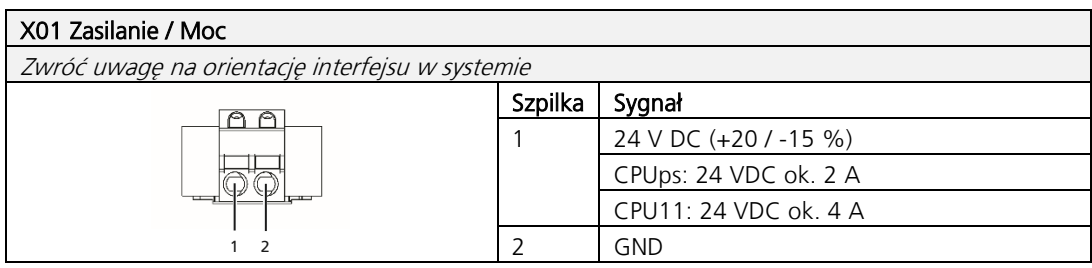

**TRsystems GmbH jest spółką TR Electronic GmbH.**<br>Wymienione produkty, nazwy, specyfikacje i logo służą wyłącznie celom informacyjnym i mogą być znakami towarowymi odpowiednich właścicieli bez konkretnej<br>identyfikacji. Wyłą TRsystems GmbH, Eglishalde 16, 78647 Trossingen, Niemcy, Phone: +49 (0) 7425 / 228 - 0, Fax: +49 (0) 7425 / 228 - 34, E-Mail: info(at)trsystems.de

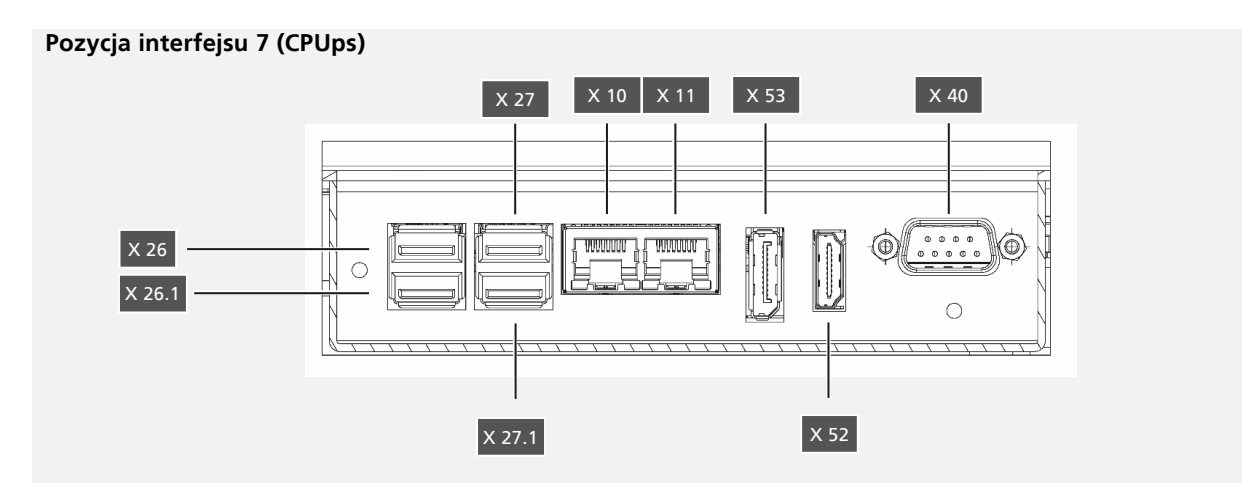

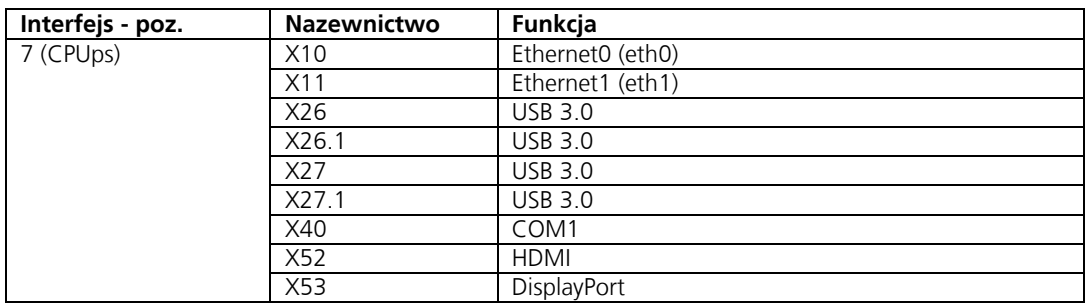

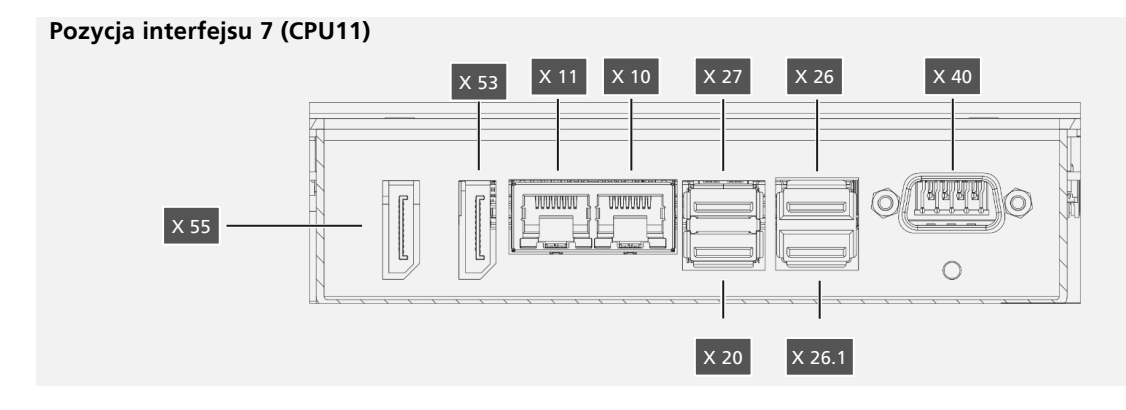

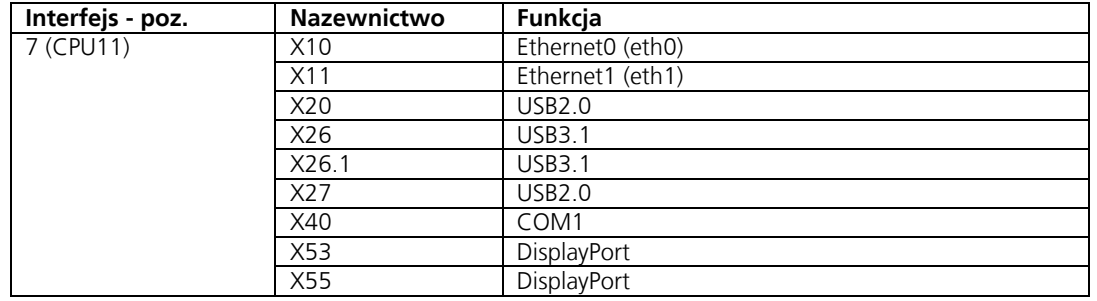

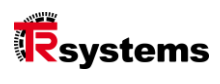

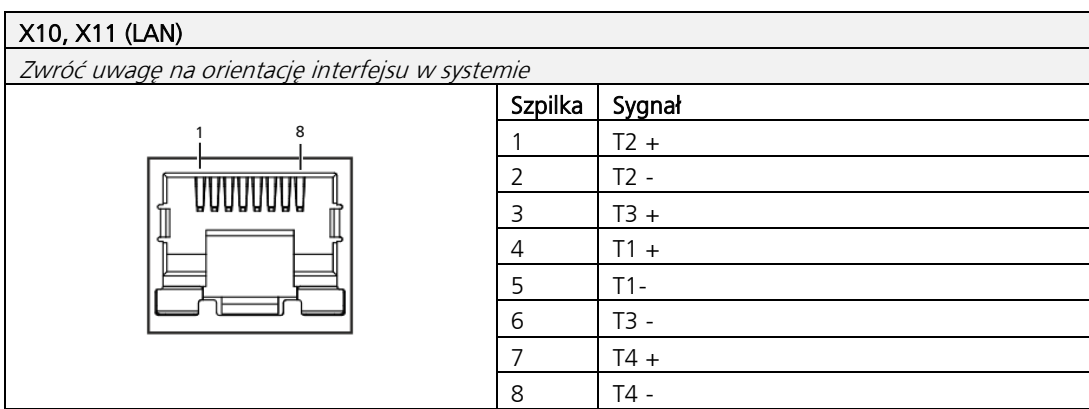

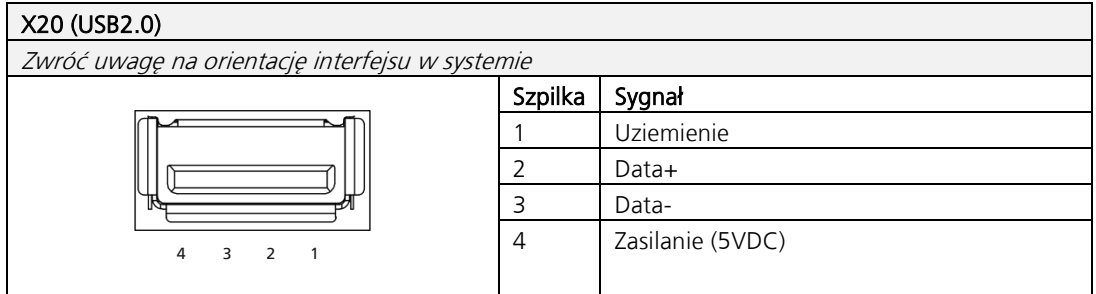

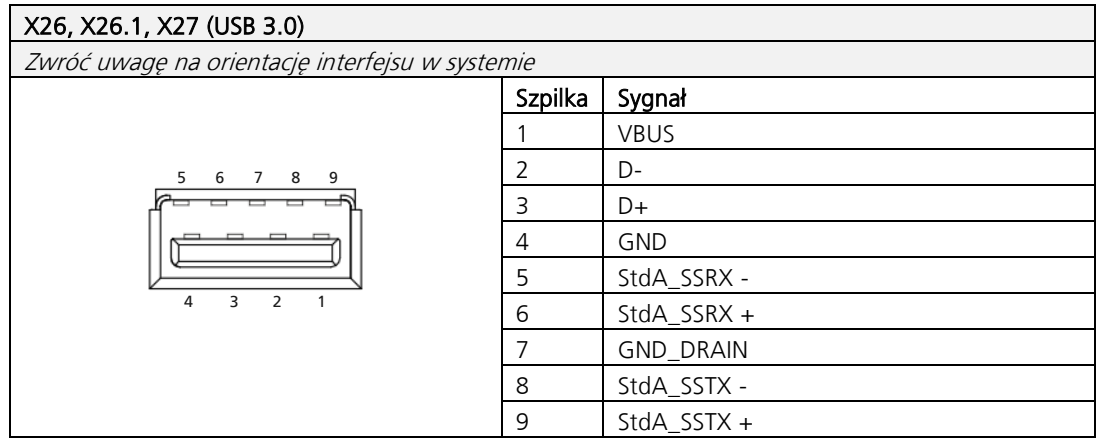

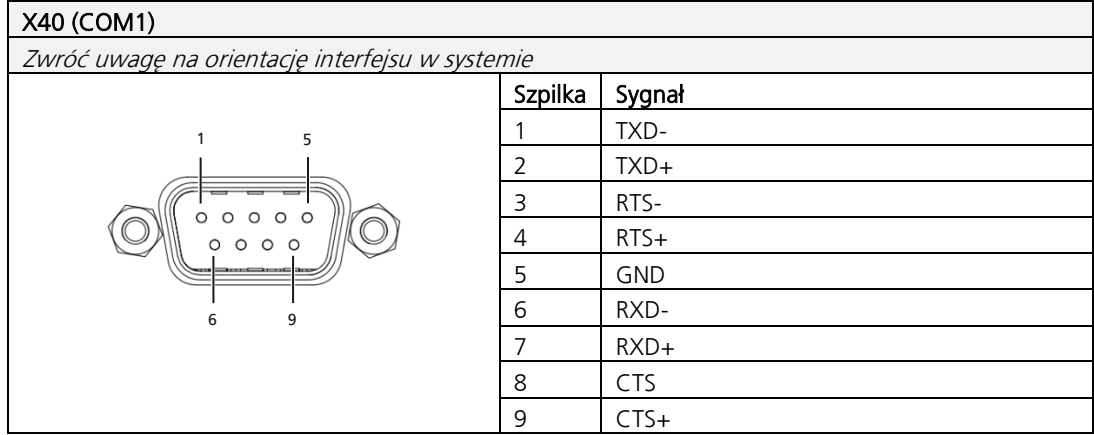

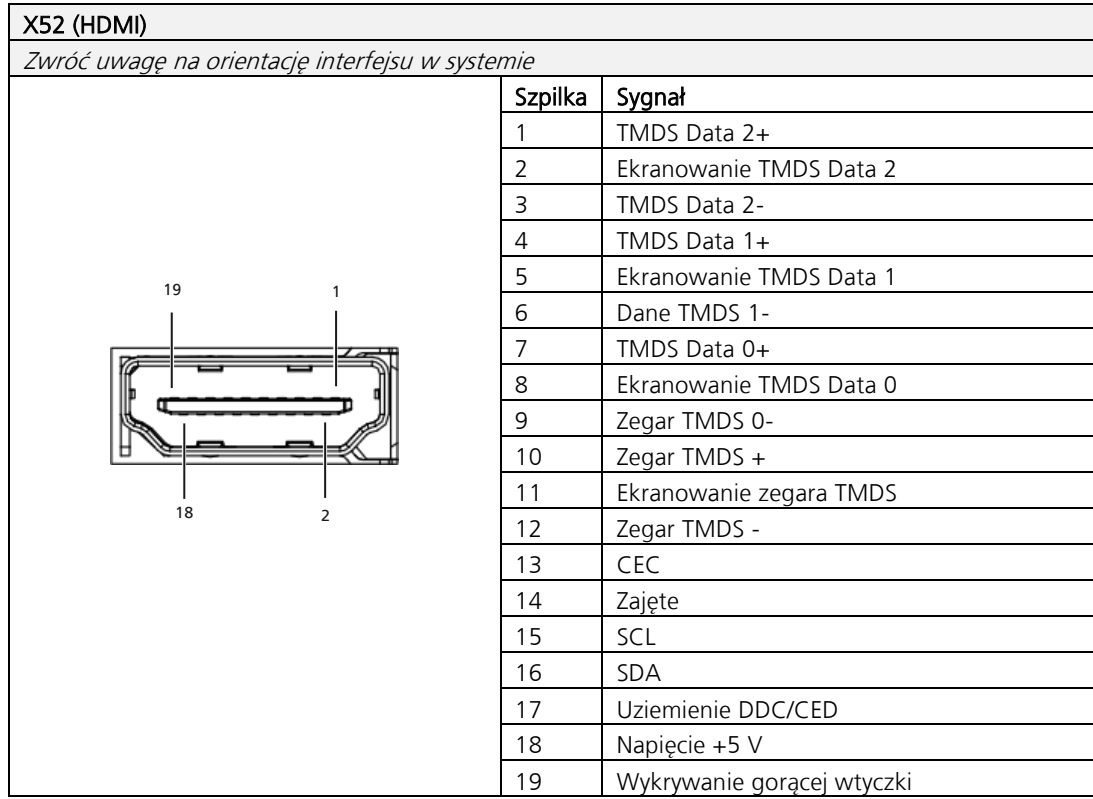

TRsystems GmbH, Eglishalde 16, 78647 Trossingen, Niemcy, Phone: +49 (0) 7425 / 228 - 0, Fax: +49 (0) 7425 / 228 - 34, E-Mail: info(at)trsystems.de Strona 16 z 29 notion.D.computer 21,5\_BA\_POL\_TRS-DOC-001842.docx Data: 23.06.2023

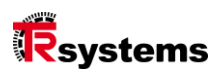

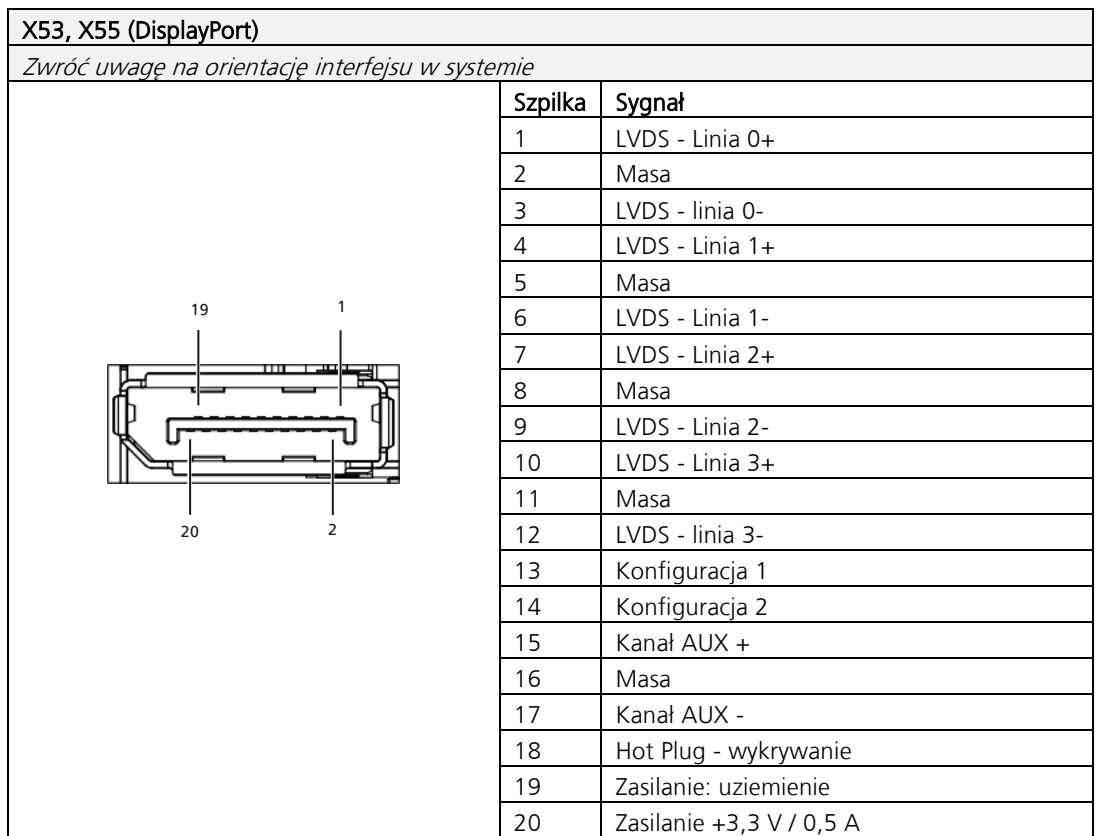

# <span id="page-17-0"></span>Uruchomienie

Aby móc korzystać z systemu, należy go najpierw uruchomić. Obejmuje to w

Pierwszym krokiem jest transport i rozpakowanie urządzenia. Następnie urządzenie jest montowane na urządzeniu. lub w odpowiednim wycięciu. Po tym następuje podłączenie przewodów uziemiających, innych połączeń i zasilania, co kończy uruchomienie systemu.

# 4.1. Transport i rozpakowywanie

Pomimo solidnej konstrukcji, zainstalowane komponenty są wrażliwe na silne wstrząsy i wstrząsy. Dlatego podczas transportu należy chronić urządzenie przed dużymi obciążeniami mechanicznymi. Przez Odpowiednie opakowanie systemu, takie jak oryginalne opakowanie, może zmniejszyć odporność na wibracje przy Transport do poprawy.

# **ACHTUNG**

#### Uszkodzenia materiału spowodowane ros**ą**.

Niekorzystne warunki pogodowe podczas transportu mogą spowodować uszkodzenie urządzenia.

- ► Chronić urządzenie przed wilgocią (kondensacją) podczas transportu w niskich temperaturach lub przy ekstremalnych wahaniach temperatury.
- ► Nie uruchamiaj urządzenia, dopóki nie dostosuje się ono powoli do temperatury pokojowej.
- ► W przypadku kondensacji należy włączyć urządzenie dopiero po odczekaniu ok. 12 godzin.

### <span id="page-17-1"></span>4.1.1 Rozpakowywanie

#### Podczas rozpakowywania urządzenia należy postępować w następujący sposób:

- \_ Sprawdź opakowanie pod kątem uszkodzeń transportowych.
- \_ Usunąć opakowanie.
- Zachować opakowanie do ewentualnego ponownego transportu.
- \_ Sprawdź kompletność dostawy w stosunku do zamówienia.
- Sprawdź zawartość opakowania pod kątem widocznych uszkodzeń transportowych.
- \_ W przypadku rozbieżności między zawartością paczki a zamówieniem lub uszkodzenia w transporcie, poinformować serwis TRsystems (patrz rozdział Serwis i wsparcie).

**TRsystems GmbH jest spółką TR Electronic GmbH.**

Wymienione produkty, nazwy, specyfikacje i logo służą wyłącznie celom informacyjnym i mogą być znakami towarowymi odpowiednich właścicieli bez konkretnej identyfikacji. Wyłącznie dla środowiska przemysłowego! Niniejsza dokumentacja została stworzona przy wsparciu maszyny. WEEE Reg. Nr DE 11414956

LUCID reg. no. DE 17875820698

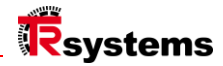

#### 4.2 Montaż i waga

#### **AVORSICHT**  $\mathsf{I}$

#### Uszkodzenia spowodowane upadkiem, ryzyko obra**ż**e**ń**

Podczas montażu urządzenie może spaść na stopę.

- Nosić obuwie ochronne
- ► Zabezpieczenie urządzenia przed wypadnięciem podczas instalacji
- ► Korzystanie z pomocy w transporcie do miejsca montażu końcowego

# **ACHTUNG**

#### Uszkodzenie mienia w wyniku nieprawidłowej obsługi

Urządzenie może zostać uszkodzone

mechanicznie podczas instalacji.<br>
Nie należy umieszczać system Nie należy umieszczać systemu po stronie wyświetlacza.

 $\mathsf{I}$ 

- System należy zawsze umieszczać poziomo
- Korzystanie z pomocy transportowych nawet na krótkich trasach
- ► Przed montażem należy sprawdzić miejsce montażu pod kątem uszkodzeń lub ciał obcych

Podczas montażu "notion.D.computer 21.5" na ramieniu nośnym (VESA) należy upewnić się, że ramię nośne jest odpowiednie do obciążenia statycznego i dynamicznego.

#### **Waga: około 6,5 kg**

# <span id="page-19-0"></span>5. Rysunki techniczne

# 5.1. notion.D.computer 21.5

#### **Wymiary konstrukcyjne do montażu wpuszczanego**

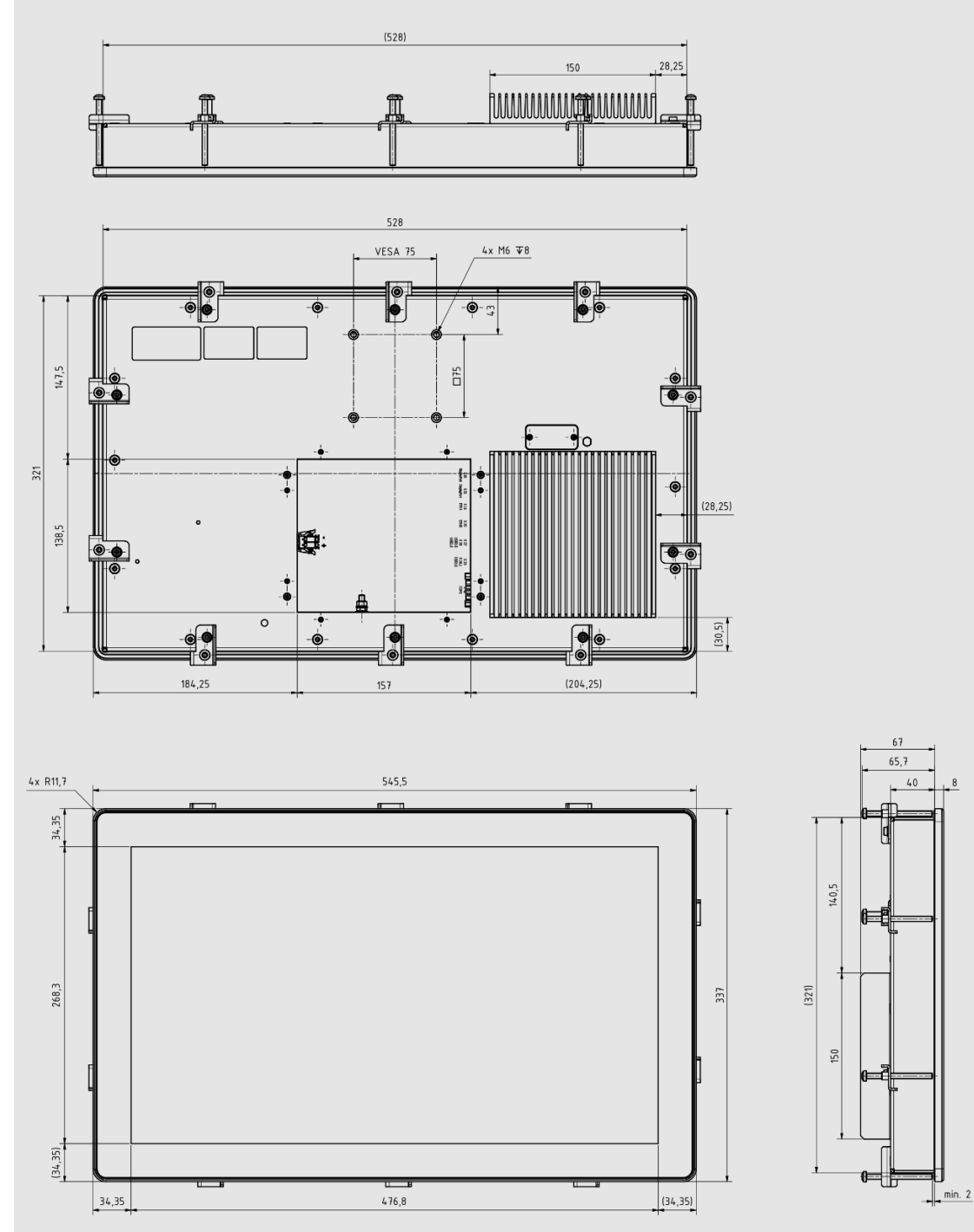

**TRsystems GmbH jest spółką TR Electronic GmbH.**<br>Wymienione produkty, nazwy, specyfikacje i logo służą wyłącznie celom informacyjnym i mogą być znakami towarowymi odpowiednich właścicieli bez konkretnej<br>identyfikacji. Wyłą

TRsystems GmbH, Eglishalde 16, 78647 Trossingen, Niemcy, Phone: +49 (0) 7425 / 228 - 0, Fax: +49 (0) 7425 / 228 - 34, E-Mail: info(at)trsystems.de Strona 20 z 29 notion.D.computer 21,5\_BA\_POL\_TRS-DOC-001842.docx Data: 23.06.2023

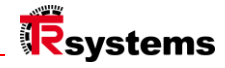

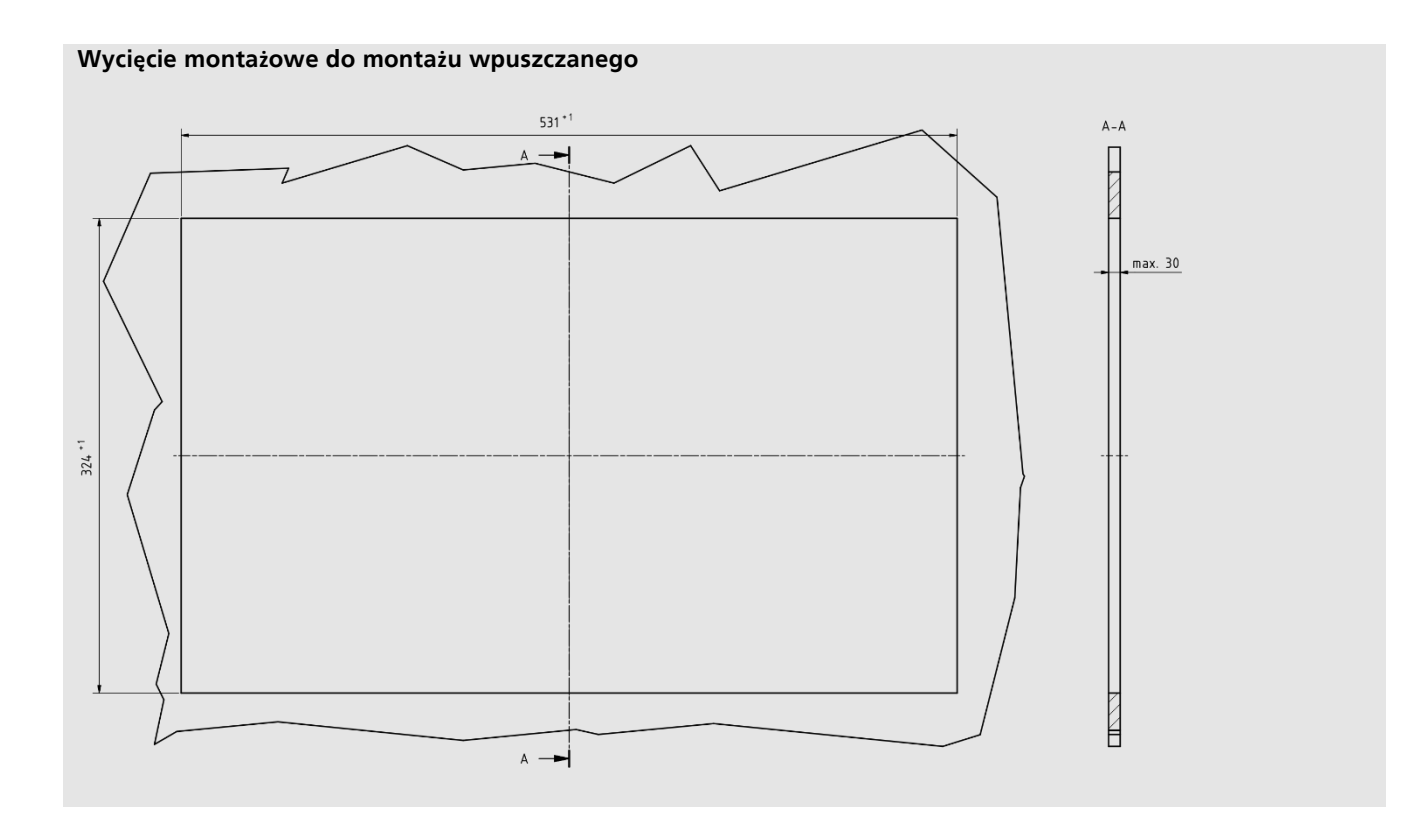

### Włączanie i wyłączanie komputera panelowego

#### <span id="page-20-0"></span>5.2.1 Uziemienie systemu

Uziemienie lub wyrównanie potencjałów urządzeń elektronicznych minimalizuje różne potencjały elektryczne (różnice potencjałów) i odprowadza prądy elektryczne do ziemi. Ma to na celu uniknięcie niebezpiecznych napięć dotykowych i zakłóceń elektromagnetycznych. Śruba uziemiająca, za pomocą której zapewnione jest funkcjonalne uziemienie systemu, znajduje się w szybie interfejsu. Do podłączenia uziemienia należy użyć kabli o przekroju co najmniej 4 mm<sup>2</sup>. Wyrównanie potencjałów musi być podłączone!

#### <span id="page-21-0"></span>5.2.2 Podłącz kable i zasilanie

# **ACHTUNG**

Nieprawidłowa procedura poł**ą**czenia Nieprawidłowe procedury podłączania kabli i zasilacza mogą spowodować uszkodzenie mienia.

 $\overline{\phantom{a}}$ 

- ► Postępuj zgodnie z udokumentowaną procedurą podłączania przewodów i zasilania.
- ► Zawsze najpierw podłączaj wszystkie przewody, a dopiero potem włączaj zasilanie.
- ► Przed podłączeniem urządzeń zewnętrznych należy zapoznać się z ich dokumentacją.

Połączenia znajdują się z tyłu systemu w przedziale zacisków.

#### **Połącz linie**

Upewnij się, że najpierw uziemiłeś system (patrz rozdział Uziemienie systemu), a następnie podłączyłeś wszystkie linie transmisji danych.

#### **Podłącz zasilanie**

Do podłączenia zasilacza można użyć kabli o maksymalnym przekroju wynoszącym 1,5 mm. <sup>2</sup>

#### **Aby podłączyć zasilanie 24 VDC, wykonaj następujące czynności:**

- Sprawdź lub zmierz prawidłowe napięcie na złączu X01 (zasilanie / zasilanie).
- \_ Włóż wtyczkę złącza X01 do gniazda połączeniowego.
- Włącz zasilanie.

Po podłączeniu wszystkich linii transmisji danych i zasilania, upewnić się, że przewody nie są naprężone.

**TRsystems GmbH jest spółką TR Electronic GmbH.**

Wymienione produkty, nazwy, specyfikacje i logo służą wyłącznie celom informacyjnym i mogą być znakami towarowymi odpowiednich właścicieli bez konkretnej<br>identyfikacji. Wyłącznie dla środowiska przemysłowego! Niniejsza dok

LUCID reg. no. DE 17875820698

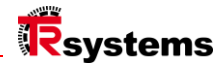

# <span id="page-22-0"></span>Likwidacja

# **AVORSICHT**

#### Uszkodzenia spowodowane upadkiem, ryzyko obra**ż**e**ń**

 $\overline{\phantom{a}}$ 

Podczas demontażu urządzenie może spaść na stopę.

- Nosić obuwie ochronne
- Zabezpieczenie urządzenia przed wypadnięciem podczas wyjmowania

 $\mathsf{I}$ 

Pomoc w transporcie do ostatecznego miejsca przechowywania

# **ACHTUNG**

#### Uszkodzenie mienia w wyniku nieprawidłowej obsługi Urządzenie może zostać uszkodzone

podczas demontażu.

- ► Przed rozpoczęciem demontażu należy odłączyć zasilanie od urządzenia.
- ► Przed usunięciem urządzenia z miejsca montażu należy sprawdzić, czy wszystkie połączenia zostały zwolnione.
- ► Nie należy umieszczać systemu po stronie wyświetlacza.
- System należy zawsze umieszczać poziomo
- Korzystanie z pomocy transportowych nawet na krótkich trasach
- ► Przed demontażem należy sprawdzić miejsce montażu pod kątem uszkodzeń lub ciał obcych

Aby móc zdjąć komputer panelowy z ramienia nośnego, należy wcześniej odłączyć zasilanie i kable (patrz rozdział Odłączanie zasilania i kabli).

W ramach wycofywania systemu z eksploatacji należy najpierw odłączyć zasilanie i odłączyć zasilacz.

Odłącz kable. Następnie można zdemontować urządzenie z ramienia nośnego lub wyjąć je z zespołu. Jeśli nie chcesz dalej korzystać z systemu, zapoznaj się z rozdziałem Demontaż i utylizacja,

Informacje na temat prawidłowej utylizacji urządzenia.

Wymienione produkty, nazwy, specyfikacje i logo służą wyłącznie celom informacyjnym i mogą być znakami towarowymi odpowiednich właścicieli bez konkretnej<br>identyfikacji. Wyłącznie dla środowiska przemysłowego! Niniejsza dok

# 6.1. Odłącz zasilanie i przewody

# **AWARNUNG**

#### Ryzyko pora**ż**enia pr**ą**dem elektrycznym Odłączenie komputera panelowego podczas burzy może spowodować porażenie prądem.

 $\mathsf{I}$ 

► Nigdy nie odłączaj kabli komputera panelowego podczas burzy.

#### Przed demontażem komputera panelowego należy odłączyć zasilanie i kable. Aby to zrobić, wykonaj poniższe czynności:

- \_ Wyłącz panel PC.
- Uzyskaj dostęp do przedziału połączeń systemu (patrz rozdział Opis interfejsu).
- \_ Odłącz system od źródła zasilania.
- \_ Wyciągnij kabel zasilający z gniazda.
- \_ Zanotuj okablowanie wszystkich linii transmisji danych, jeśli korzystasz z okablowania na innym urządzeniu.
- Odłącz wszystkie linie transmisji danych od systemu.
- Na koniec odłącz połączenie uziemienia. Odłączyli zasilanie i linie.

# 6.2. Demontaż i utylizacja

Aby móc zdemontować system z ramienia nośnego, należy najpierw odłączyć zasilanie i odłączyć przewody (patrz rozdział Odłączanie zasilania i przewodów).

#### <span id="page-23-0"></span>6.2.1 Naprawa

Naprawy urządzenia mogą być wykonywane wyłącznie przez producenta. W przypadku naprawy należy skontaktować się z "Serwisem i wsparciem technicznym" TRsystems.

# 6.3. Czyszczenie

# ACHTUNG

Nieodpowiednie **ś**rodki czyszcz**ą**ce. Stosowanie nieodpowiednich środków czyszczących może prowadzić do uszkodzenia mienia.

 $\mathsf{I}$ 

► Panel PC należy czyścić wyłącznie w określony sposób.

#### Podczas czyszczenia komputera należy przestrzegać następujących aspektów:

- Przestrzegać ogólnych warunków klasy ochrony.
- \_ Nigdy nie używaj sprężonego powietrza do czyszczenia komputera.
- Należy przestrzegać zakresu temperatur otoczenia od 0 °C do 45 °C.

**TRsystems GmbH jest spółką TR Electronic GmbH.**

Wymienione produkty, nazwy, specyfikacje i logo służą wyłącznie celom informacyjnym i mogą być znakami towarowymi odpowiednich właścicieli bez konkretnej identyfikacji. Wyłącznie dla środowiska przemysłowego! Niniejsza dokumentacja została stworzona przy wsparciu maszyny. WEEE Reg. Nr DE 11414956

LUCID reg. no. DE 17875820698

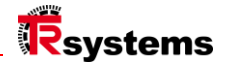

#### <span id="page-24-0"></span>6.3.1 Detergent

#### Aby uniknąć uszkodzenia przedniej części komputera panelowego podczas czyszczenia, należy użyć odpowiedniej Należy zwracać uwagę na środki czyszczące. Przykładami są:

\_ Środek do czyszczenia szkła (przy wyborze środka czyszczącego należy zwrócić uwagę na aspekty środowiskowe)

#### 6.4. Konserwacja

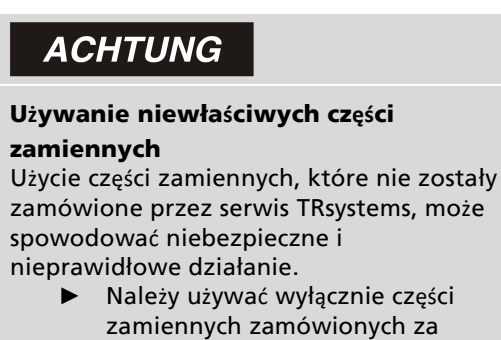

pośrednictwem serwisu TRsystems.

Systemy TRsystems GmbH są produkowane, wybierane i testowane z komponentów o najwyższej jakości i wytrzymałości w celu zapewnienia najlepszej interoperacyjności, długoterminowej dostępności i niezawodnego działania w określonych warunkach środowiskowych. Niemniej jednak, niektóre komponenty systemu mogą podlegać ograniczonej żywotności, gdy są eksploatowane w określonych warunkach, takich jak m.in. zwiększone warunki środowiskowe podczas pracy lub podczas przechowywania lub długie okresy przechowywania poza serwisem. Dlatego firma TRsystems GmbH zaleca stosowanie wyłącznie oryginalnych części zamiennych w celu zapewnienia optymalnego działania systemu

# <span id="page-25-0"></span>Ochrona przed wyładowaniami elektrostatycznymi podczas pracy na akumulatorze

# **ACHTUNG**

#### Wyładowania elektrostatyczne

Użycie części zamiennych, które nie zostały zamówione przez serwis TRsystems, może spowodować niebezpieczne i nieprawidłowe działanie.

 $\overline{\phantom{a}}$ 

► Jeśli to możliwe, podczas prac konserwacyjnych należy stosować środki ochrony przed wyładowaniami elektrostatycznymi.

Podczas pracy (np. wymiany baterii) na urządzeniach elektronicznych istnieje ryzyko uszkodzenia spowodowanego wyładowaniami elektrostatycznymi (ESD), co może skutkować nieprawidłowym działaniem lub zniszczeniem urządzenia. Chroń komputer panelowy i stwórz środowisko chronione przed wyładowaniami elektrostatycznymi, w którym istniejące Ładunki elektrostatyczne są odprowadzane do ziemi w kontrolowany sposób i zapobiega się ich ładowaniu.

#### Najlepszym sposobem na stworzenie środowiska chronionego przed wyładowaniami elektrostatycznymi jest skonfigurowanie stref ochrony ESD tworzyć. Służą temu następujące środki:

- Podłogi kompatybilne z ESD o wystarczającej przewodności w odniesieniu do potencjału odniesienia PE;
- Bezpieczne dla ESD powierzchnie robocze, takie jak stoły i półki;
- Pasek uziemiający nadgarstek, szczególnie w przypadku siedzącego trybu życia;
- Uziemiony i elektrostatycznie rozpraszający sprzęt i materiały eksploatacyjne (np. narzędzia) w obrębie strefa ochrony ESD.

#### Jeśli nie masz możliwości utworzenia strefy ochronnej ESD, nadal możesz chronić urządzenie przed Ochrona przed uszkodzeniami spowodowanymi wyładowaniami elektrostatycznymi. Służą temu na przykład następujące środki:

- \_ Jako półki należy używać mat przewodzących podłączonych do potencjału uziemienia.
- \_ Odprowadzaj ładunki z własnego ciała, dotykając uziemionego metalu (np. drzwi szafy sterowniczej).
- Nosić pasek uziemiający na nadgarstku.
- Pierwsze z paskiem uziemiającym na nadgarstek nowe komponenty elektroniczne z opakowań ESD (przyciemniana plastikowa torba).
- \_ Zakaz chodzenia z komponentami elektronicznymi bez opakowania ESD w ręku.

**TRsystems GmbH jest spółką TR Electronic GmbH.**

Wymienione produkty, nazwy, specyfikacje i logo służą wyłącznie celom informacyjnym i mogą być znakami towarowymi odpowiednich właścicieli bez konkretnej identyfikacji. Wyłącznie dla środowiska przemysłowego! Niniejsza dokumentacja została stworzona przy wsparciu maszyny. WEEE Reg. Nr DE 11414956

LUCID reg. no. DE 17875820698

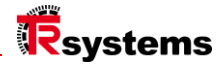

## Wymiana baterii

# **AWARNUNG**

#### Niewła**ś**ciwy typ baterii

Użycie innej baterii może spowodować pożar lub wybuch.

 $\mathbf{r}$ 

- Baterię należy wymieniać wyłącznie na baterię zamienną (bateria SL-350/S 3,6 V 1,2 Ah 1/2AA) z serwisu TRsystems (numer części 63100456A).
- ► Podczas wymiany baterii należy upewnić się, że biegunowość jest prawidłowa.

# AWARNUNG

#### Uszkodzenie akumulatora

Nieprawidłowe obchodzenie się z baterią może spowodować jej uszkodzenie.

 $\mathbf{r}$ 

- Nie należy ładować akumulatora. ► Podczas wymiany baterii należy
- upewnić się, że biegunowość jest prawidłowa.
- ► Nie wolno wrzucać baterii do ognia.
- Nie wolno otwierać akumulatora.
- ► Chronić akumulator przed bezpośrednim działaniem promieni słonecznych i wilgocią.

System zawiera baterię litową z chlorkiem tionylu. Służy ona do zasilania zegara zintegrowanego na płycie głównej. Jeśli bateria jest rozładowana lub jej brakuje, data i godzina są wyświetlane nieprawidłowo, a czas uruchamiania systemu może się wydłużyć.

#### <span id="page-26-0"></span>Profesjonalna utylizacja materiałów niebezpiecznych

#### **Uwaga: Lit jest materiałem niebezpiecznym.**

**Podczas wysyłki należy przestrzegać zasad prawidłowej utylizacji oraz odpowiedniego oznakowania UN.**

#### Urządzenie z pokrywą serwisową akumulatora

Patrz także rozdział "Ochrona przed wyładowaniami elektrostatycznymi podczas pracy z akumulatorem".

- Poluzuj i wykręć śruby pokrywy
- \_ Wyjmij baterię z gniazda poniżej lub
- \_ Odłącz akumulator wraz z kablem (przyklejonym), wyjmij akumulator i odłącz wtyczkę
- Izolacja akumulatora (bez / z kablem) odporna na zwarcia
- Zutylizuj baterię we właściwy sposób.

Wymienione produkty, nazwy, specyfikacje i logo służą wyłącznie celom informacyjnym i mogą być znakami towarowymi odpowiednich właścicieli bez konkretnej identyfikacji. Wyłącznie dla środowiska przemysłowego! Niniejsza dokumentacja została stworzona przy wsparciu maszyny. WEEE Reg. Nr DE 11414956

### Tabliczka znamionowa

Przykładowa tabliczka znamionowa

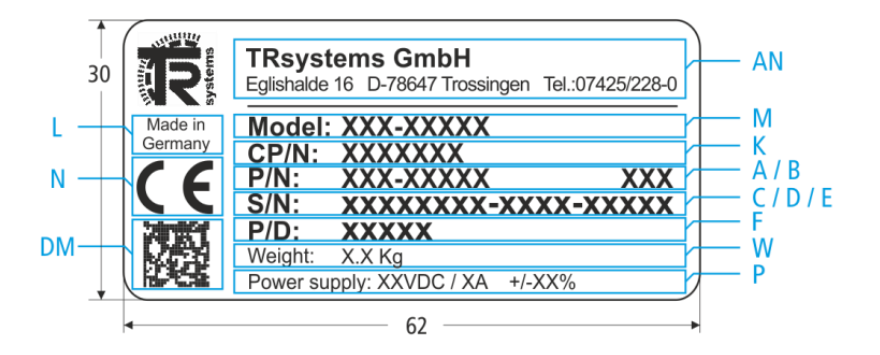

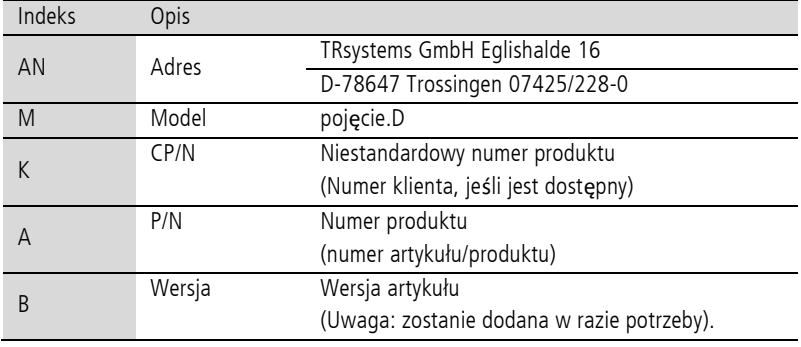

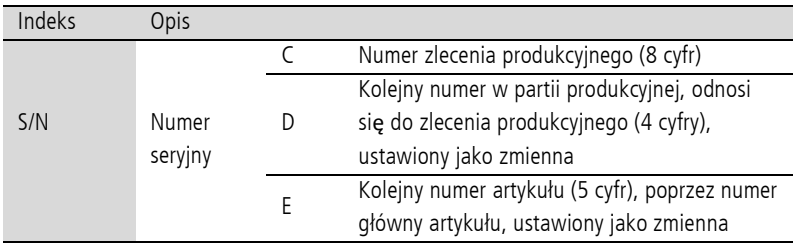

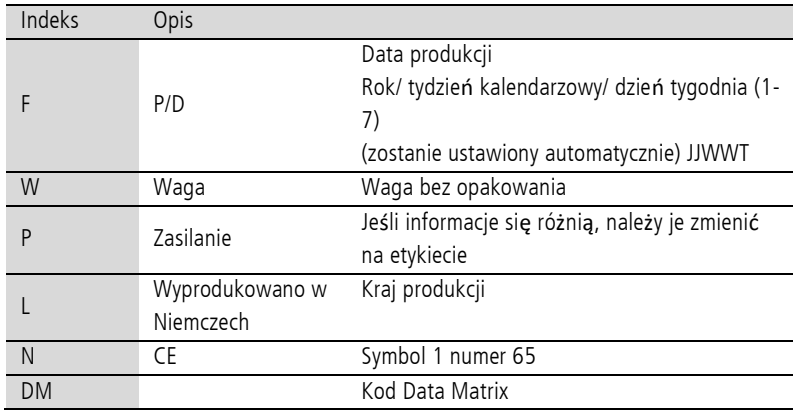

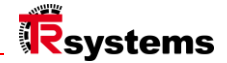

# <span id="page-28-0"></span>8. Dodatek

#### 8.1. Serwis i wsparcie

TRsystems oferuje kompleksową obsługę i wsparcie, zapewniając szybką i kompetentną pomoc w przypadku wszelkich pytań dotyczących produktów i rozwiązań systemowych TRsystems.

#### Serwis i wsparcie techniczne TRsystems

Serwis wspiera użytkownika w zakresie obsługi posprzedażowej:

- \_ Obsługa na miejscu
- Serwis naprawczy
- Serwis części zamiennych
- Wsparcie telefoniczne

Wsparcie oferuje kompleksową pomoc techniczną, która pomoże nie tylko z aplikacją. poszczególnych produktów TRsytem, ale także dla innych kompleksowych usług:

- \_ Wsparcie na całym świecie
- Planowanie, programowanie i uruchamianie złożonych systemów automatyki
- \_ Kompleksowy program szkoleniowy dla komponentów systemu TRsystems

Telefon: +49 (0) 7425 / 228 - 0 E-Mail: info(at)trsystems.de

W przypadku serwisu należy podać numer artykułu i numer seryjny urządzenia, które można znaleźć na tabliczce znamionowej.

#### 8.2. Zatwierdzenia

Panel PC posiada następujące zatwierdzenia:

- \_ CE
- UKCA

Wszystkie inne obowiązujące zatwierdzenia znajdują się na tabliczce znamionowej urządzenia.

#### 8.3. Zwrot ZSEE

#### **Oferta zwrotu ElektroG3**

Więcej informacji można znaleźć na stronie internetowej pod adresem: **https://trsystems.de/unternehmen/elektrog3/**

Źródło: https://www.stiftung-ear.de/de/themen/elektrog/hersteller-bv/glaubhaftmachung-ruecknahmekonzept